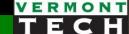

# PHP form handling

CIS 1152 Adv Web Design
Steve Ruegsegger
Modified with Permission by Peter Chapin

#### Overview

Goal: Use PHP to process form output from sticky inputs

#### **Objectives:**

- 1. HTTP & PHP
- 2. Form elements
- 3. Form submission & vars
- 4. Form handling UI templates
- 5. Sticky forms!
- 6. Form/process 'states'
- 7. HTML Security

#### static vs dynamic

- This is a really critical lecture!
- What you now know:
  - HTML & CSS (last semester)
  - PHP development environment, PHP blocks and variables
  - PHP loops & logic
  - PHP functions
- All those had "static" data.
- We must add *dynamic* data. i.e., data read during execution of the script.

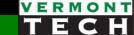

# 1. HTTP & PHP

Interaction Overview, Big picture, Variable "handoff"

Superglobal Arrays

\$\_GET: from URL to PHP

Recall: 3-tier web system

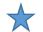

http://www.vtc.edu/project.php?x=2&y=3

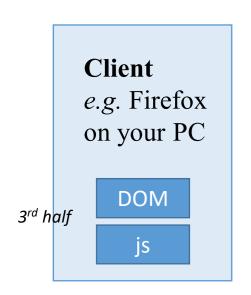

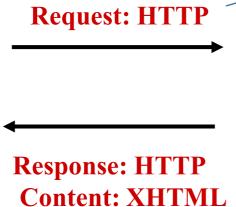

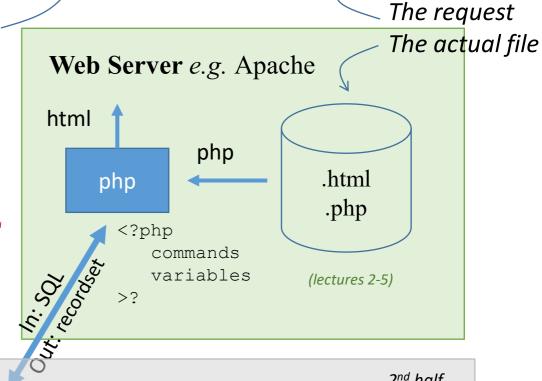

#### A question:

 How does PHP "get" the HTTP input variables from the user: x (=2) and y (=3)?

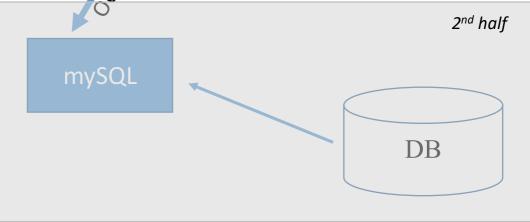

#### PHP Superglobal <u>arrays</u>

- Superglobals means available everywhere
- These are a PHP thing. PHP just creates these every time!
- These are the interface between PHP and HTTP
- Notice the "\$\_" prefix
  - \$\_GET, \$\_POST, \$\_REQUEST → when using forms
  - \$\_SERVER<br/>
  - \$\_ENV
  - \$\_COOKIE
  - \$\_SESSION

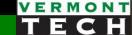

#### HTTP to PHP variable hand-off

• \$\_GET is a *superarray* with input vars from HTTP request

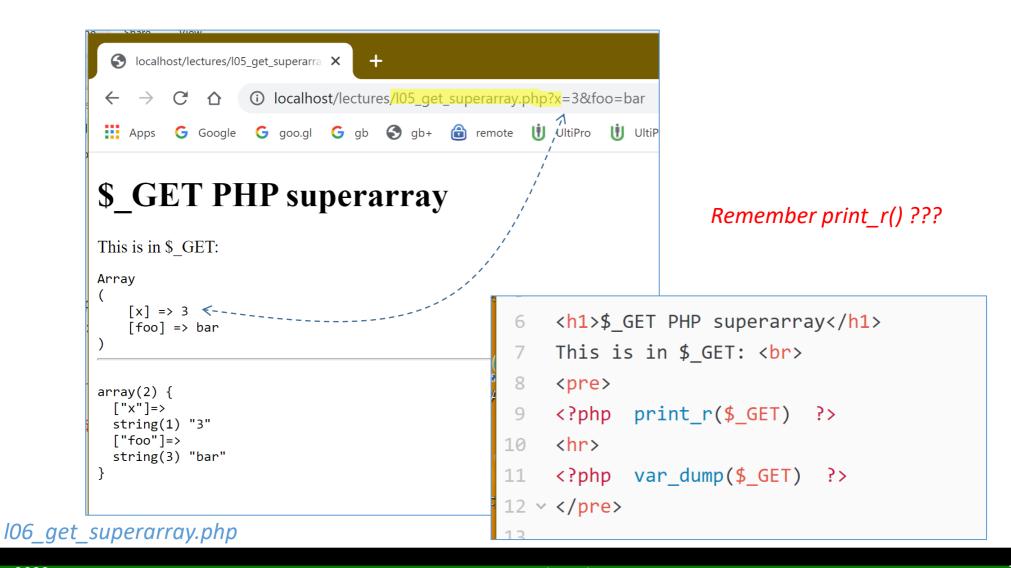

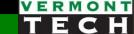

# 2. HTML form elements

Things in UI forms and how to make them sticky

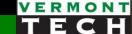

#### HTML forms element review

- I assume you know this... right?
  - <form>
  - <input type="..." name="..."
  - <select> </select>
- There are lots of places for you to review.
   Last semester's course?
- Here's the w3schools web site: <a href="http://bit.ly/2BH3yQz">http://bit.ly/2BH3yQz</a>

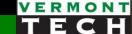

#### HTML form elements to know

- <form action=xxxxxxx method=yyy></form>
  - o "action" is the next URL to "go to" when the user clicks "submit"
  - There are two methods. (We'll look at them later.)
  - There are two strategies for action management. We'll look at them later.

```
• <input type="text" ...>
```

- <input type="radio" ...>
- <input type="checkbox" ...>
- <input type="submit" ...>
- <select><option value=zzzz>...</select>
- <textarea>...</textarea>
- <button>

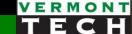

## Think key-value pairs

- Each HTML form element has a key-value pair
- The **key** is the *name=key*
- The **value** is *value=value*

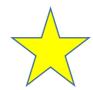

#### Preference: Label for radio and checkbox

- Use a label to be able to click on the "word" (label) next to radio or checkbox to change the checkbox.
- The id= is a DOM (html/javascript) key.

```
<label for="id01">Nike:</label>
<input type=checkbox name="nike" id="id01">
```

#### Note:

- "for" and "id" are not the same as "name" and "value"
- Only "name" and "value" are the key/value pairs for \$\_GET
- "for" and "id" are for client-side javascript

#### **Default** values to form elements

- Know how to give each html web element type a "current" or "default" value in the form.
  - $\circ$  text  $\rightarrow$  value=
  - radio, checkbox → "checked"
  - option → "selected"
- Later, we'll use PHP to fill in the proper default or "state" (previous) value.

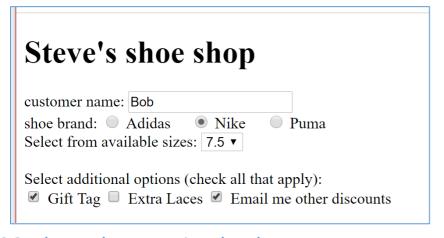

```
<form method="post" action="form2.php">
    customer name: <input type="text" value="Bob"><br>
31
    shoe brand:
       <input type=radio name="brand" value="adidas"> Adidas &nbsp; &n
       <input type=radio name="brand" value="nike" checked> Nike &nbsp
       <input type=radio name="brand" value="puma"> Puma
    <br>
    Select from available sizes:
    <select name=size>
38
      <option value="6">6</option>
                                                     Build this with
      <option value="7.5" selected>7.5</option>
      <option value="8">8</option>
                                                     PHP arrays
      <option value="9">9</option>
      <option value="9.5">9.5</option>
    </select>
    <br><br><br>>
    Select additional options (check all that apply): <br>
    <input type="checkbox" name="options1" value="gift"> Gift Tag
    <input type="checkbox" name="options2" value="lace"> Extra Laces
    <input type="checkbox" name="options3" value="email" checked> Email
    <br><<br>
    <input type=submit>
51
     </form>
    <em>Hit F5 to reset this form
53
    </body>
    </html>
```

106\_shoe\_shop\_1\_simple.php

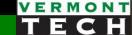

# Using PHP arrays to build form elements

The same template as building 's from arrays

- Init the form element (line 22 below)
- 2. loop over array (line 23)
- 3. echo the form element for each array (line 24)
- 4. close the form element (line 26)

```
my example:
19
    <?php
20
      foreach ($brands as $v) {
        print("
21
        <input type=radio name=brand value='$v' id='id$v'>
22
                                                                              book example:
    <label for='id$v'> $v </label>
23
                                                          20
24
                                                              // Make the months pull-down menu:
25
                                                               echo '<select name="month">';
26
    ?>
                                                               foreach ($months as $key =>
                                                               $value) {
                                                                  echo "<option value=\"$key\">
                                                          24
                                                                  $value</option>\n";
                                                          25
                                                               echo '</select>';
```

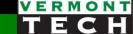

# 3. Form submission

**Details and Variables** 

#### Form submission

- There are 2 ways to send data from a form
  - POST
  - GET
- GET the values are in the URL.
  - Messy super long URLs
  - Not great for cut/paste.
  - Values stored in browser history
- POST form values are sent in "hidden" buffer
  - Variables not available for cut/paste in URL
  - The values are in an environment array
  - Probably preferred method.

#### Form method

- Probably use method="post" most often
- The method= and action= are in <form> tag
- The default "action=" is the same, current script.

#### PHP variable hash array

- Remember that key/value pair concept?
  - name=\$key
  - value=\$value
- Access to the php vars from form associative superglobal array
  - \$\_GET
  - \$ POST
  - \$\_REQUEST
- Use function print\_r() or var\_dump() to see all values.
- Run: l06\_shoe\_shop\_1.php

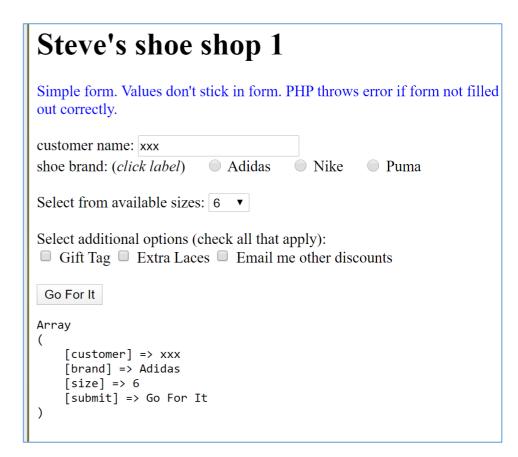

#### Variable exist

- Recall that PHP will fatal error if you ask for a 'key' that doesn't exist.
  - e.g. you ask for \$\_REQUEST['name'], but it's not filled out → ERROR
- Several functions can deal with this:
  - 1. isset(\$var) will return TRUE if a value, (including 0, FALSE, ", but not NULL)
  - 2. empty(\$var) will return TRUE for 0, FALSE, ", and NULL
  - **3.** array\_key\_exists('key', \$array) T or F if key exists (no error)

```
if (isset($_REQUEST('checkbox1')) {
    $gifttag = $_REQUEST('checkbox1');
    }
else { $gifttag = 'none'; }
```

#### *Notes from prof:*

- empty() is used for type=text form fields since the element always exists
- All other form types use isset(), since the form element might not exist
- I should start using array\_key\_exists() more

## Another way to check if key exists in array

- New operator for PHP 7 or later.
- The null coalescing operator: ??
- Similar to the ternary operator "?:", but ?? has no conditional.
- ?? has a built-in conditional is "! empty()"
- syntax:

```
$var = $non_null_value ?? null_value
```

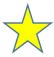

Another way to think of ?? ...
 It's like an "or" function, where the first non-null wins.

```
$tag = $_POST['gifttag'] ?? FALSE ;
```

#### Examples...

- These 3 lines do the *same thing...*
- They check if the key "tag" exists in the super array \$\_POST, and avoid PHP Warning
- Lines 58 & 59 uses ternary operator
- Line 60 uses the null coalescing operator (same as 58)

```
#$tag = isset($_POST['gifttag']) ? *$_POST['gifttag'] : 'none'; *# ternary

#$tag = isset($_POST['gifttag']) ? "yes": 'no'; *# ternary

#$tag = *$_POST['gifttag'] ? ? 'none'; ** # null coalescing

61
```

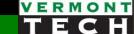

# 4. Form handling templates

Forms → User Interface (UI)

Model, View, Controller

You have a lot of choices

#### User experience

- There are 3 things you must do with every form:
- Why do I say must? This is the human expectation...
- 1. Get the data from the user in a nice form
- 2. Present it back to the user for verification (and allow editing)
- Process the verified data... permanently store it where it can cause another desired action (purchase, service, product, info)
- Ok... How to do those 3 things?
- Well, we have options...
- I'm going to present the options to you. You pick your favorite!

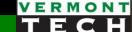

#### Model-View-Controller

- Here is a programming paradigm.. A way to think of those 3 things
- Model-View-Controller, MVC
- Each is a code function
- View is HTML, Model & Controller are PHP

#### Model

- What the form can "do".
- The collection of all info for all 3 states

#### View

- The HTML output the user sees.
- Gets appropriate "state" variables from Model

#### Controller

- Knows "where" the user is in the flow of the app
- Knows the app "state"
- Organizes the Model code, runs the appropriate part of the Model code.

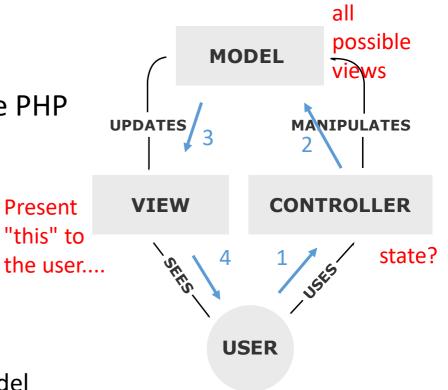

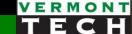

## **Presentation Strategies**

- 1. The data input form (UI) and the Results are both on the same page at the same time
  - The user sees both
  - When the user changes the upper form, then the lower results change when submitted
- 2. The data inputs, verification and results are on *different* views / pages
  - The user sees one at time
  - User Experience: 1) input data, 2) verify data, 3) save or write or process

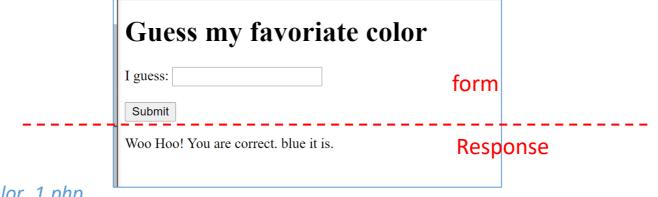

l06\_mvc\_guess\_color\_1.php

#### **Presentation Strategies**

#### Method 1

- Put results under form
- UI feels like 1 page
- User changes element in "top" form and updates "bottom" results
- Note: All PHP code in 1 .php script

# FORM

web browser

#### web browser

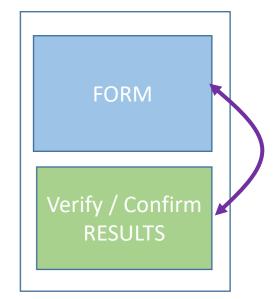

#### Method 2

- Results on <u>separate</u> page from input form
- UI feels like multiple pages
- User goes "back" to edit form, and resubmits to new results page
- Note: The PHP either be in 1 script or multiple .php scripts.

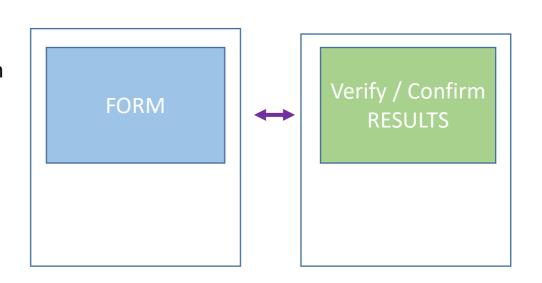

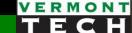

# Same <u>or</u> different .php script files

- 1. You could have all PHP code, UI form and Results, in 1 script file.
  - The <form action=...> points to the very same file.
  - An if-then checks to see if this is the first time to the file or after the "submit"
  - (+) all variables are in 1 file. The form has 'sticky' values from same vars as UI form.
  - (+) any pre-processing can be the same code
  - (+) only maintaining 1 file
  - (-) the UI form is mostly HTML, so there a lot of PHP print()-ing of HTML code.

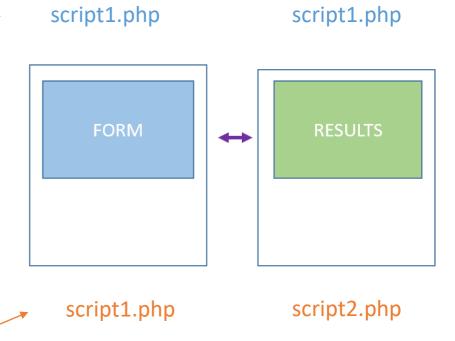

2. Or you could the UI form code in a **different file** from the Results code, and thus there are 2 script files.

The first file's <form action=...> points to the 2<sup>nd</sup> PHP form processing file

- (+) Most helpful if the form has "no" PHP and is all HTML
- (-) I now have 2 files to maintain and edit. The 2 files have to know about each other.
- (-) two headers/footers they could deviate

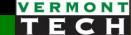

# "Same script" Template from Ullman book pg 85

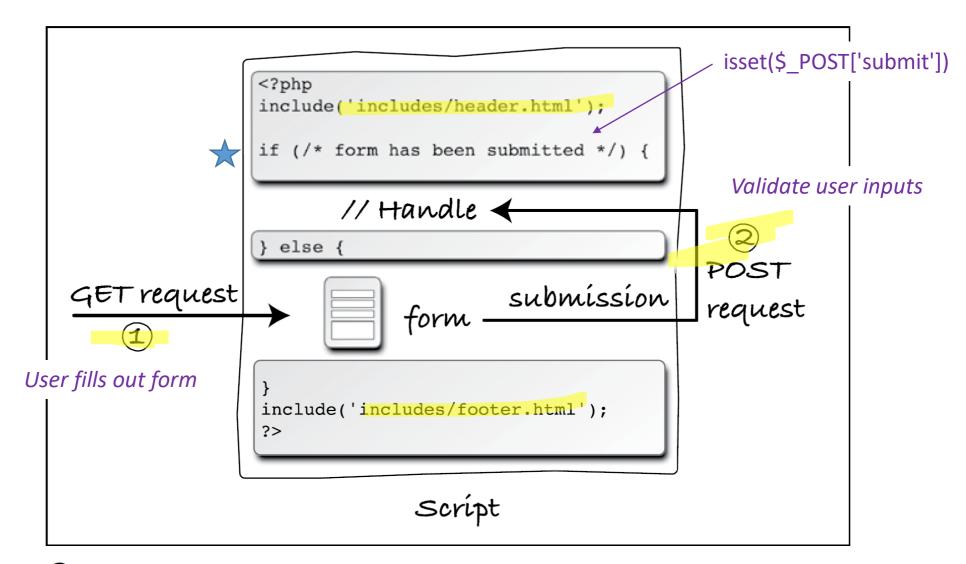

A The interactions between the user and this PHP script on the server involves the user making two requests of this script.

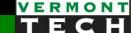

# "Same script" template from prof

- Line 76 uses \$\_SERVER['REQUEST\_METHOD'] to determine if the user has submitted the form or not.
- There are other methods than this one...

```
isset($_POST['submit'])
                                                            array_key_exists($_POST,'submit')
74
                                                            $state = $_POST['submit'] ?? ";
    # Has the user submited or not
76
    if ($ SERVER['REQUEST_METHOD'] == 'POST'){
    # the user has just submitted
77
      display UI vars();
78
      math table();
79
80
81
    else {
82
      # NO submission
      show UIform();
83
84
85
```

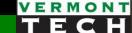

# l06\_mvc\_guess\_color\_[12ab].php

"single HTML view"

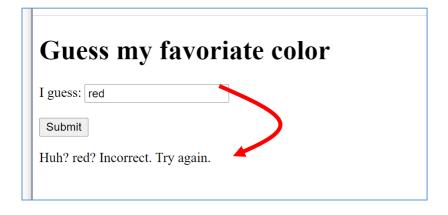

- 1 script
- Use if-then-else to know what state
   & appropriate answer/presentation

"separate HTML views"

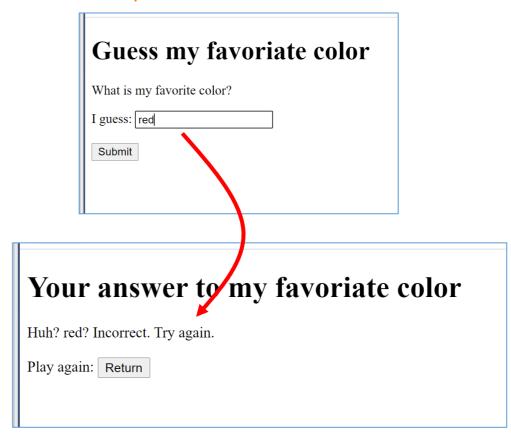

- 1 script or 2 scripts
- 1 script: use if-then-else to know what state
- 2 scripts: separate files for each state

# MVC example

#### Model and Controller

- All PHP
- Sends \$guess and \$message to View (called the context)
- Knows if the user has guessed or not
- Silent (no output)

#### **View**

- All HTML
- gets \$guess and \$message (the context)
   from Model
- Puts them into proper HTML spot
- What the user sees

```
🚳 l05_mvc_guess_color.php — C:\Users\steve\Box Sync\VTC\Adv We...
File Edit View Selection Find Packages Help
       105_mvc_guess_color.php
       $guess = $_POST['guess'] ?? "";
       $favoriate = 'blue';
      $mesage = "";
      if (empty($guess)) {
        $message = "What is my favoriate color?"; }
       else if ($guess == $favoriate){
         $message = "Woo Hoo! You are correct.";}
       else if ($guess == "purple"){
        $message = "I'm not a child any more.";}
11
        else if ($guess == "yellow"){
13
           $message = "Nope. Too bright.";}
14
       else { $message = "Incorrect. Try again."; }
15
16
                                             Śvars
    <!doctype html>
    <html>
18
19
     <head></head>
    <body>
     <h1> Guess my favoriate color</h1>
     <?= $message ?> 
23
    <form method=POST action="105 mvc guess color.php">
    <input type=input name=guess value=<?= $guess ?> ><br><br>>
    <input type=submit value='Submit' name=submit>
    </form>
28
    </body>
    </html>
31
C:\Users\steve\Box Sync\VTC\Adv Web Dev CRLF UTF-8 PHP Git(0)
```

## validate entry values & highlight any errors

- It's good to check for valid responses and give that feedback to the user
- Missing values in UI text form

```
if (empty($_REQUEST('name')) {
    echo "<font color='red'>Error. Name is required</font><br>";
    error_count = error_count + 1;
}
```

Use regex to ensure proper strings from user

```
if (!preg_match('\d{3}-\d{3}-\d{4}', $_REQUEST['phonenum'])) {
    echo "<font color='red'>Error. Not a proper phone number</font><br>";
    error_count = error_count + 1;
}
```

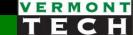

# 5. Sticky forms via PHP

Have a *previous* value in every type of HTML input element from PHP script

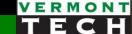

# "sticky" a.k.a. Persistent Form Data

# Persisting Form Data

- When we submit forms and there is an error, we just expect that the data will remain in the form when the page is redisplayed.
- The application needs to make sure to put the previous values back into the form.

www.wa4e.com/code// × www.wa4e.com/code ① www.wa4e.com/code/forms/form3.php Guessing game... Input Guess Submit \$ POST: [quess] => 20 \$ GET: www.wa4e.com/code/fi x / M www.wa4e.com/code/fi x C ① www.wa4e.com/code/forms/form4.php ② ☆ △ Φ Guessing game... Input Guess 20 Submit \$ POST: [guess] => 20 "This input value '20' does not

Our expectation!

automatically show up in this form. Us developers have to make this happen!"

#### Sticky text box

- Get previous value, if exists into PHP \$var
  - Use ternary or null coalesce (PHP7+) function

```
# If the user has submitted, then get the user value
# or a default
# or a default
# scustomer = isset($_POST['customer']) ? $_POST['customer'] : 'ima default'; # ternary
# ternary
# ima default'; # null coalesce
```

• In the HTML UI form, use that PHP \$var as value="

```
42  <form method="post" action="l05_shoe_shop_2_sticky.php">
43
44  customer name: <input type="text" name="customer" value='<?= $customer ?>'><br/>
45  shoe brand: (<em>click label</em>)
```

These are the same

**Note**: cool PHP short cut!

<?= \$oldguess ?>
<?php echo(\$oldguess); ?>

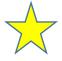

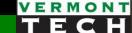

# sticky checkbox → array of "checked"

- I use an \$array to store the options of a set of checkboxes
- Remember, multiple array values can be 'checked'.

```
# checkbox
    41
         $c2[0]=(isset($ POST['options1'])) ? 'checked' :
                                                                             PHP-land
         $c2[1]=(isset($_POST['options2'])) ? 'checked'
         $c2[2]=(isset($_POST['options3'])) ? 'checked'
                                                                                  HTML-land
    Select additional options (check all that apply): <br>
    <input type="checkbox" name="options1" value="gift" <?php echo "$c2[0]";?>> Gift Tag
66
    <input type="checkbox" name="options2" value="lace" /<?php echo "$c2[1]";?>> Extra Laces
    <input type="checkbox" name="options3" value="email <?php echo "$c2[2]";?>> Email me other di
    <br> <br>>
                                                                                User's browser
                                        Select Additional options (check all that apply):
                                        ✓ Gift Tag □ Extra Laces □ Email me other discounts
```

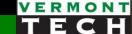

## Sticky select pulldown method → "select"

- I also use an \$array to store the options of a set of sections
- But only one will be 'selected'.

```
$size = isset($_POST['size']) ? $_POST['size'] : '';
     $s1[0]=($size=='6') ? 'selected' : '';
                                                  # ternary operators: $size in Boolean T/F test
     $s1[1]=($size=='7.5') ? 'selected' : '';
    $s1[2]=($size=='8') ? 'selected': '';
    $s1[3]=($size=='9') ? 'selected' : '';
38
                                                       Select from available sizes: 8 ▼
     $s1[4]=($size=='9.5') ? 'selected' : '';
39
    <br>
57
                                                       Select additional options (check all the
    Select from available sizes:

    Gift Tag
    Extra Laces
    Email

58
59
    <select name=size>
    <option value="6" <?= $s1[0] ?> >6 </option>
60
                                                        Submit
   <option value="7.5" <?= $s1[1] ?> >7.5</option>
61
      <option value="8" <?= $s1[2] ?> >8 </option>
                                                       Array
62
   <option value="9" <?= $s1[3] ?> >9 </option>
63
                                                            [customer] => joe blow
      <option value="9.5" <?= $s1[4] ?> >9.5</option>
64
                                                            [size] \Rightarrow 8
65
    </select>
                                                            [submit] => Submit
```

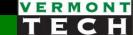

## Sticky radio buttons → array of "checked"

- Radios are like checkboxes above, but only 1 will be 'checked'.
- Notice how I built all the N radio buttons with a foreach loop. Cool!

```
$\propto \text{strain} \text{strain} \t
```

```
shoe brand: (<em>click label</em>)
45
46
    <?php
   $n=0;
47
   foreach ($brands as $v) {
48
        print("
49
        <input type=radio name=brand value='$v' id='id$v'_$c1[$n]>
50
51
    <label for='id$v'> $v </label>
52
    ");
                                          customer name: Bob
53
    $n++;
                                                                          O Puma
                                          shoe brand: O Adidas
                                                                • Nike
54
                                           Salact from available sizes. Q
55
    3>
```

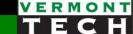

## 6. Form 'states'

Knowing where you are in the process

#### What is a 'state'

- A 'state' is the current process step in a flow
- Tic-tac-toe
  - The 'state' is the current board values and who's turn it is.
- Math Table
  - o 3 variables: row, col, function
- Restaurant
  - Table number, num orders, all the plate & drink orders,
- 'state' all the information needed 'up to now' to get me here and needed to finish this thing

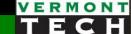

#### Use a variable for the state

Here, the \$state is the submit button values

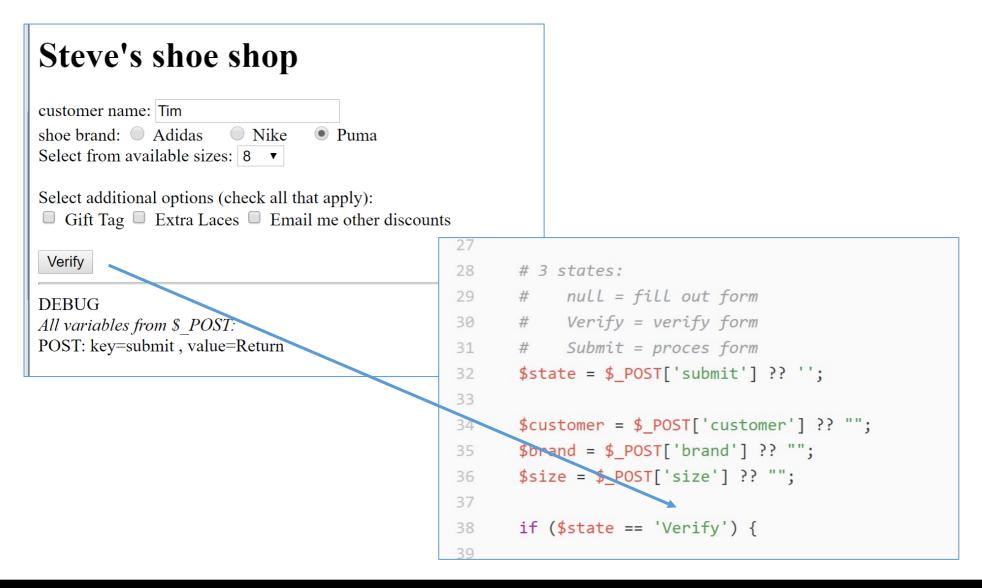

#### We often need to 'save' the state

- How does our Web app save the state?
- Three primary methods
  - 1. HIDDEN
  - 2. Cookies
  - 3. Databases
- We'll cover all of these in this course!
- This week: HIDDENs

#### hiddens

- An HTML form element
- Doesn't show anything on the screen
- But the key/value shows up in the \$\_POST value just like anything else.
- I have had a few to dozens of these in an app
- Remember, use ^U to view HTML to see them

```
<input type=hidden name=KEY value='VALUE'>
<input type=hidden name=state value='verify'>
<input type=hidden name=state value=1>
```

## One way to "automate" hiddens

- For the verify state, put all the values in hidden values so they can be passed:
  - Forward to the processing state
  - Or back to the re-edit state

```
function printHiddens() {
19
                                                                              foreach() loop to put ALL
           foreach ($ POST as $k \Rightarrow $v) {
20
                                                                              variables into a HIDDEN
21
              if ($k == 'submit') { continue; } # not this one
              print "<input type=hidden name=$k value='$v'>\n";
22
23
           print "\n\n";
24
25
                                                 <h1> Steve's shoe shop </h1>
26
                                                  <!-- all states see the same form -->
                                                  <form method='post' action='15 shoe shop states.php'>
                                                  <input type=hidden name=customer value='Tim '>
                                                  <input type=hidden name=brand value='puma'>
                                                  <input type=hidden name=size value='8'>
                                               16
                                                  <br><br>>This order is for customer: <b>Tim </b><br>
                                                        who wants a pair of <b>puma</b> shoes
                                                        of size <b>8</b>.<br>
```

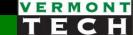

# 7. HTML Security

HTML Injection protection via htmlentities()

### What is HTML Injection?

- A bad guy knows your HTML
- He can see your code in his client (^U) and he knows you have a sticky text form...

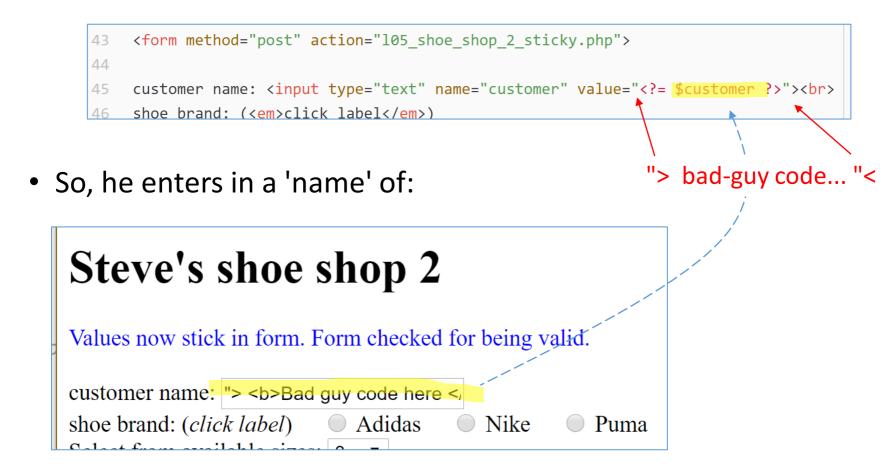

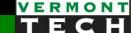

### What does HTML produce?

 His code ends your code block, then he can start to write whatever free HTML or PHP code he wants!

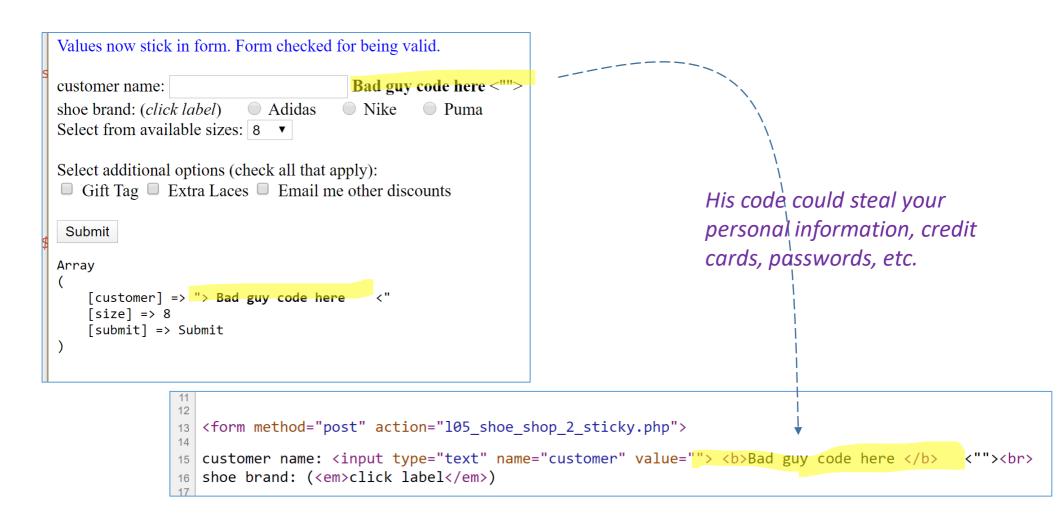

#### Q: How to protect?

- A: <u>Always</u> convert user text to 'escaped' characters
- One function: htmlentities(string)
- That function converts non-alphabet (non-A to Z) special characters to their HTML code.
- So the bad guy doesn't end your quote " or your HTML tag >

<sup>\*</sup> Note: htmlentities() escapes double quotes but not single quotes.

#### Summary

- Understand POST and GET process and global hash
- 2. Know how to make values 'sticky' in a form
- 3. Understand UI templates for handling forms
- 4. Understand process 'states'
- 5. Be wary of HTML Injection as a Security precaution